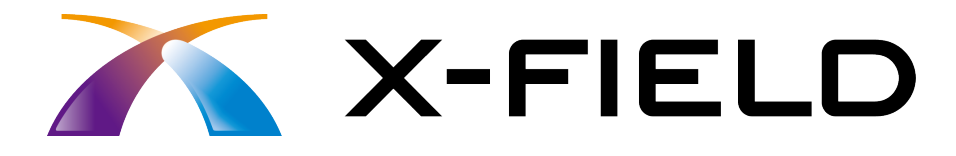

# 境界点観測

## BLUETREND XA のデータを取り込み、 X-FIELD <sup>と</sup> CIMPHONY を連携して、 現場作業をおこないます。

※解説内容がオプションプログラムの説明である 場合があります。ご了承ください。

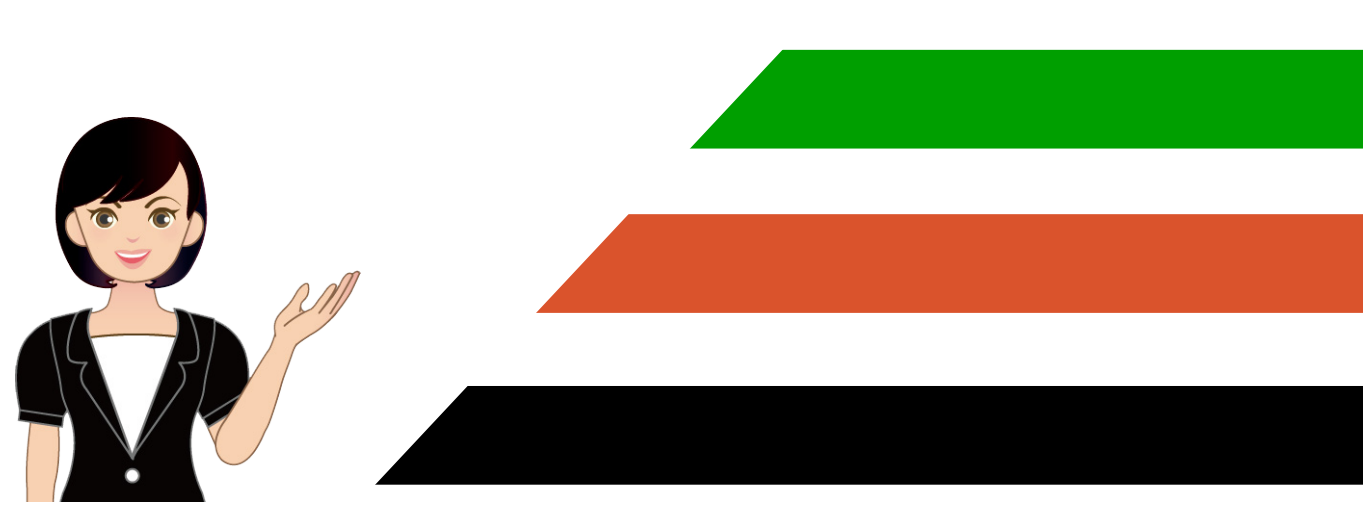

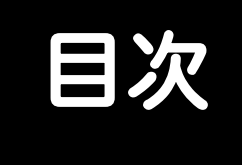

# 境界点観測

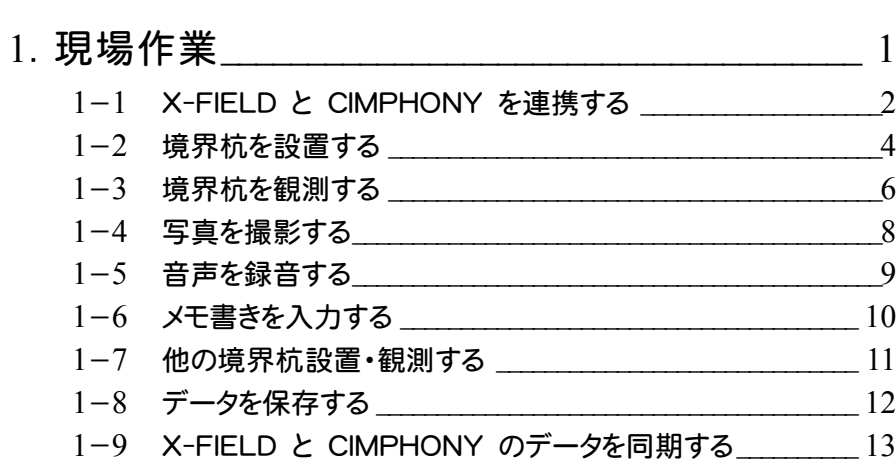

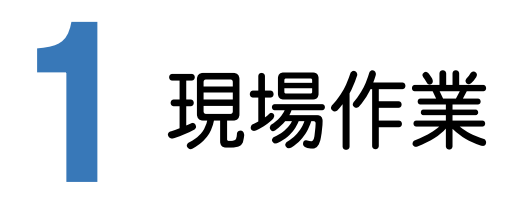

<sup>X</sup>-FIELDとCIMPHONYを連携して、BLUETREND XAのデータを取り込み、現場作業を行います。

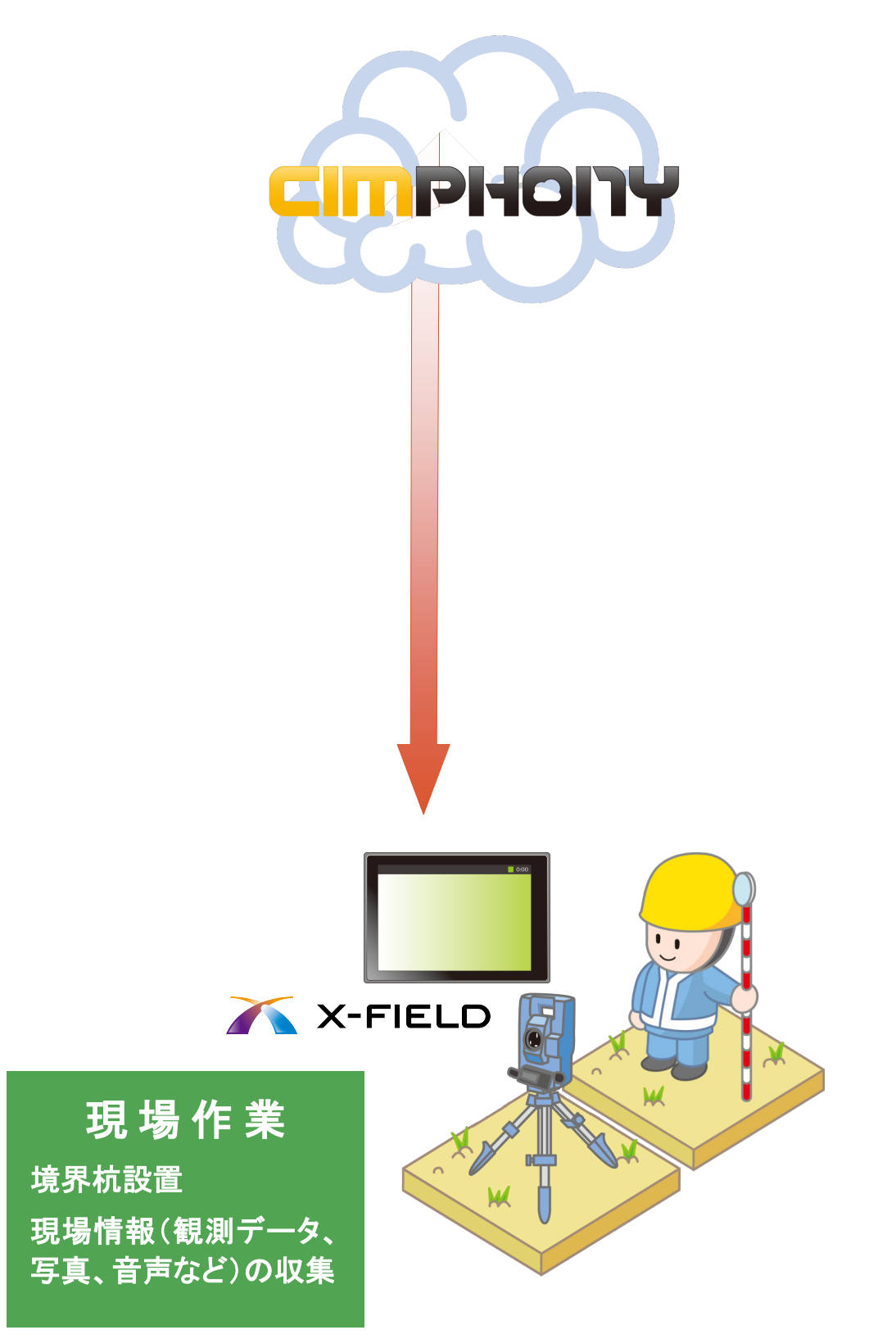

# **1 - 1** <sup>X</sup>-FIELD <sup>と</sup> CIMPHONY を連携する

#### <sup>X</sup>-FIELD <sup>と</sup> CIMPHONY を連携します。

#### **Check**

CIMPHONYを使用するときは、[メニュー]-[ファイル]-[CIMPHONY連携]-[アクセス設定]を 行ってください。アクセス設定の詳細は、各種資料(測量土木)の「BTXA\_X-FIELD連携」フォルダー 内の「CIMPHONYでデータ連携.pdf」を参照してください。

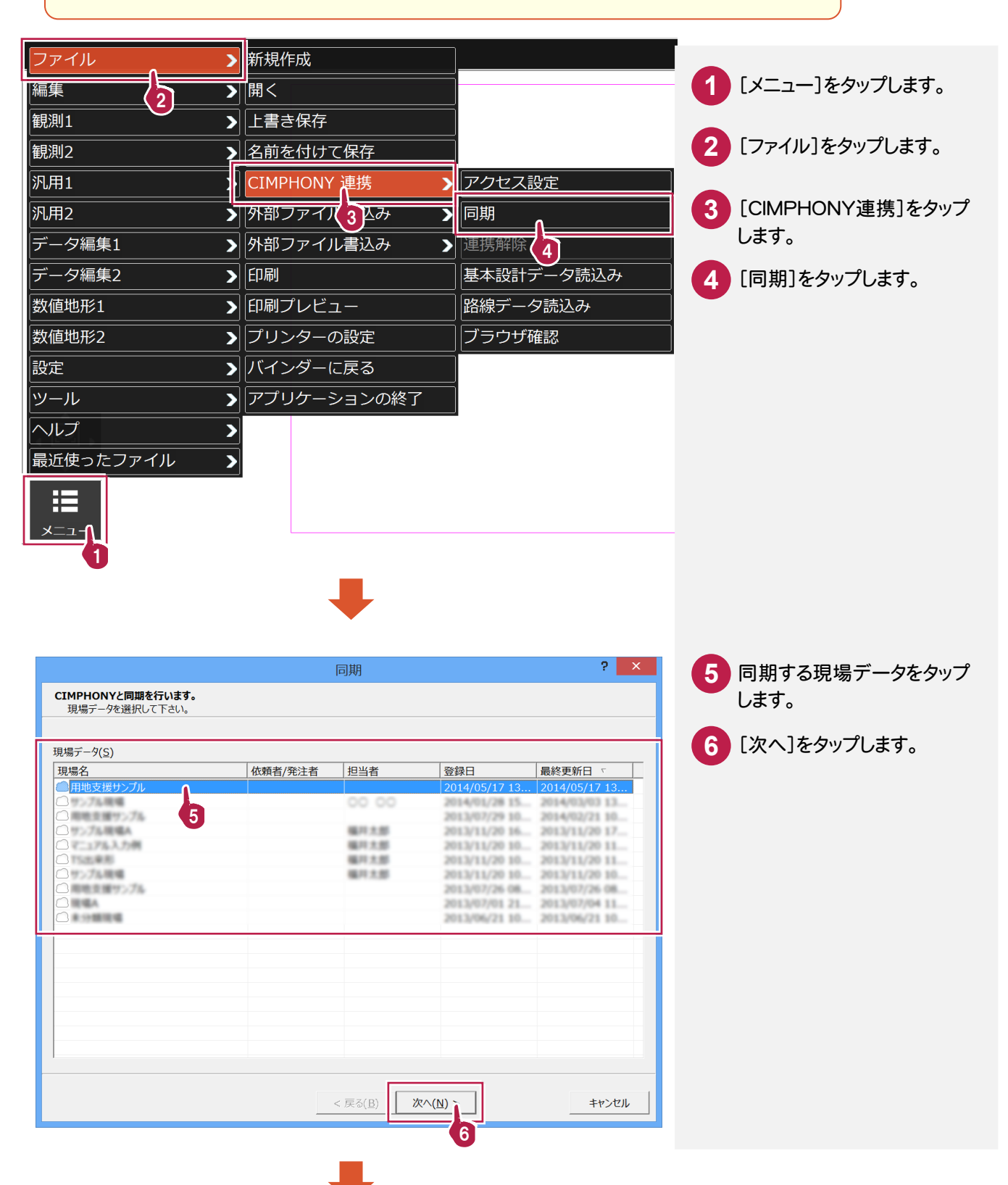

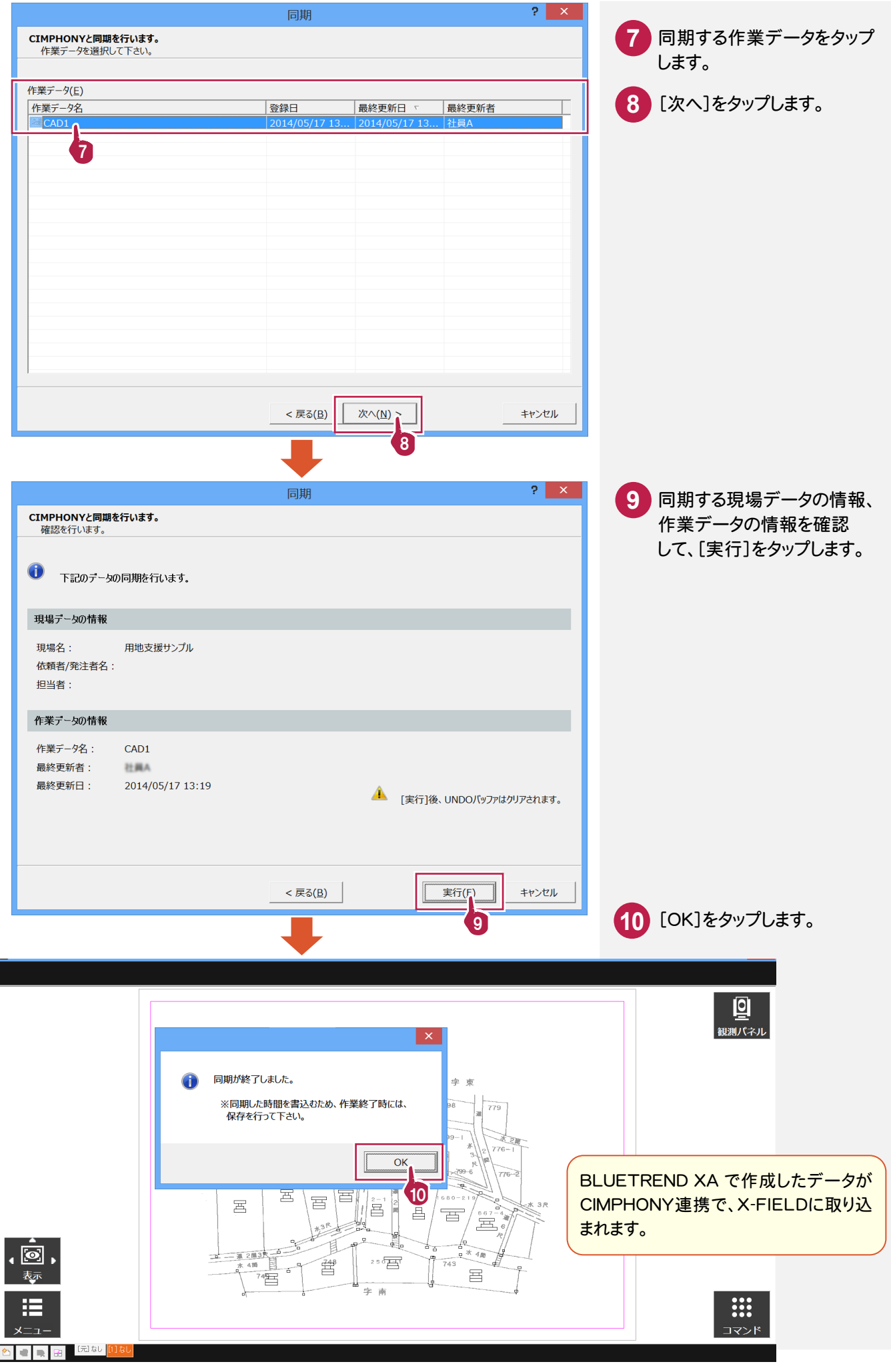

### **1 - 2** 境界杭を設置する

境界杭を設置します。

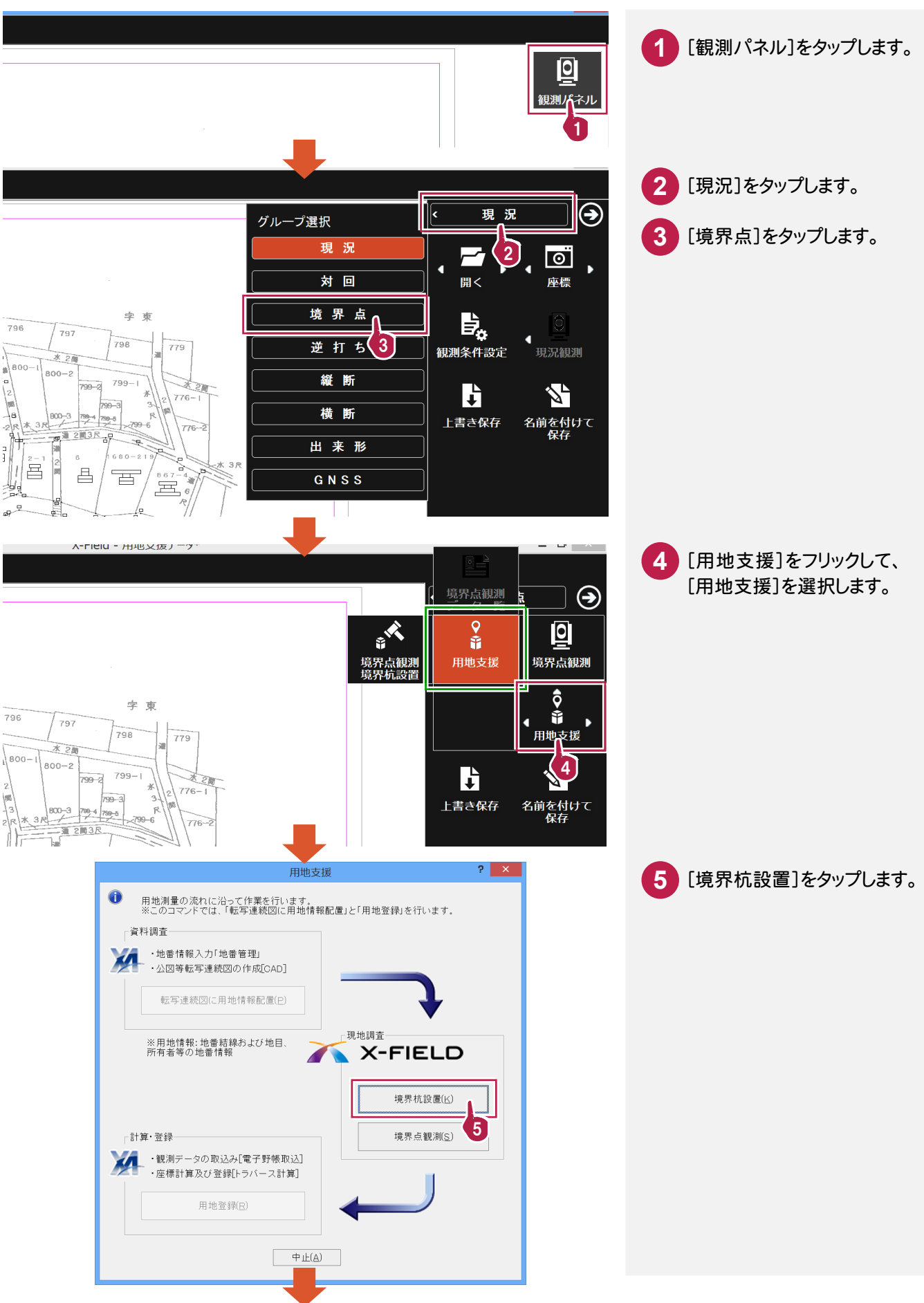

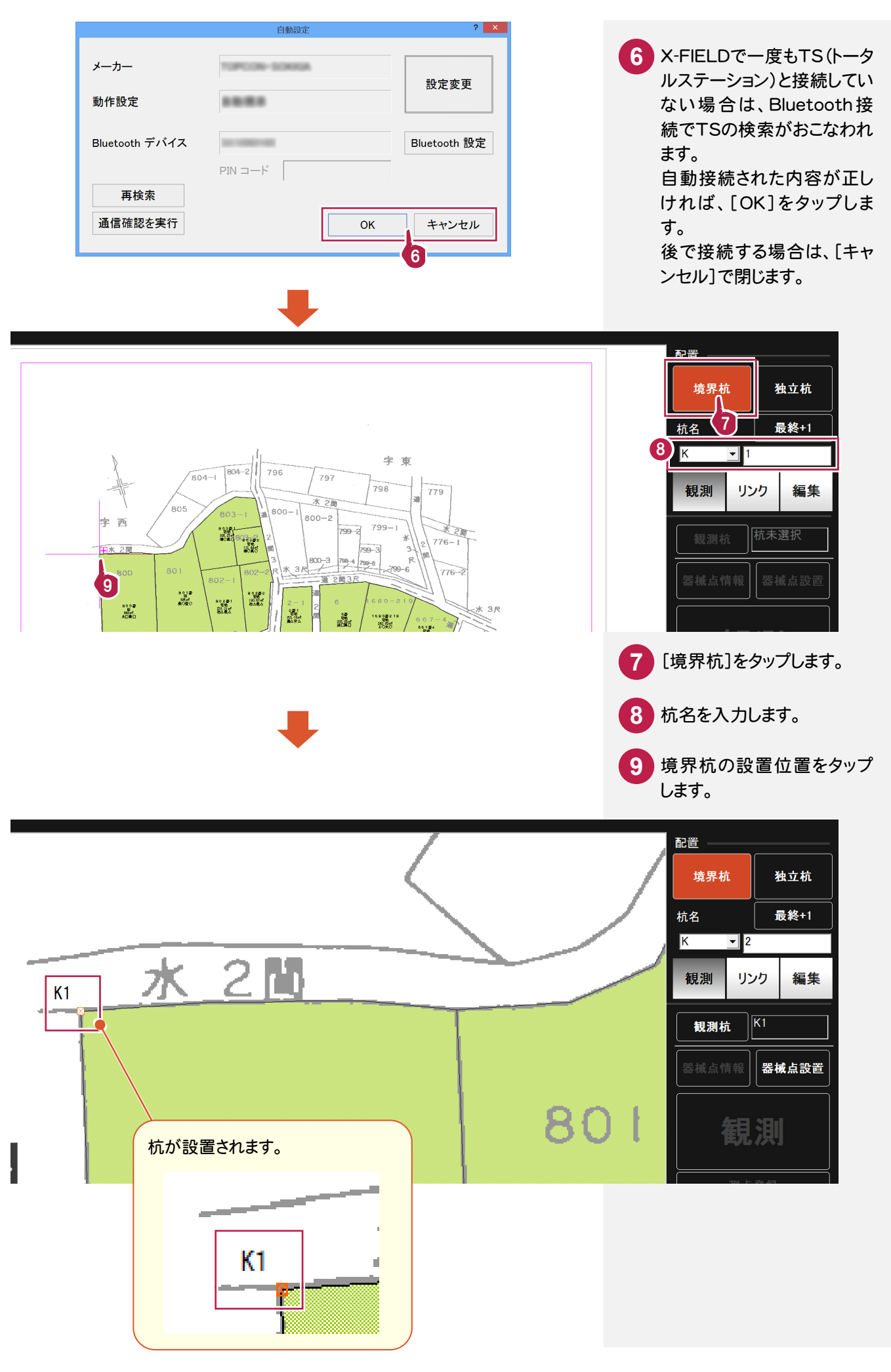

設置した境界杭を観測します。

X-FieldにTSを接続して観測を行うと観測値は自動で取り込まれます。

本書では、TSとの接続条件を「デモ用」にして、観測値を手入力する方法で解説します。

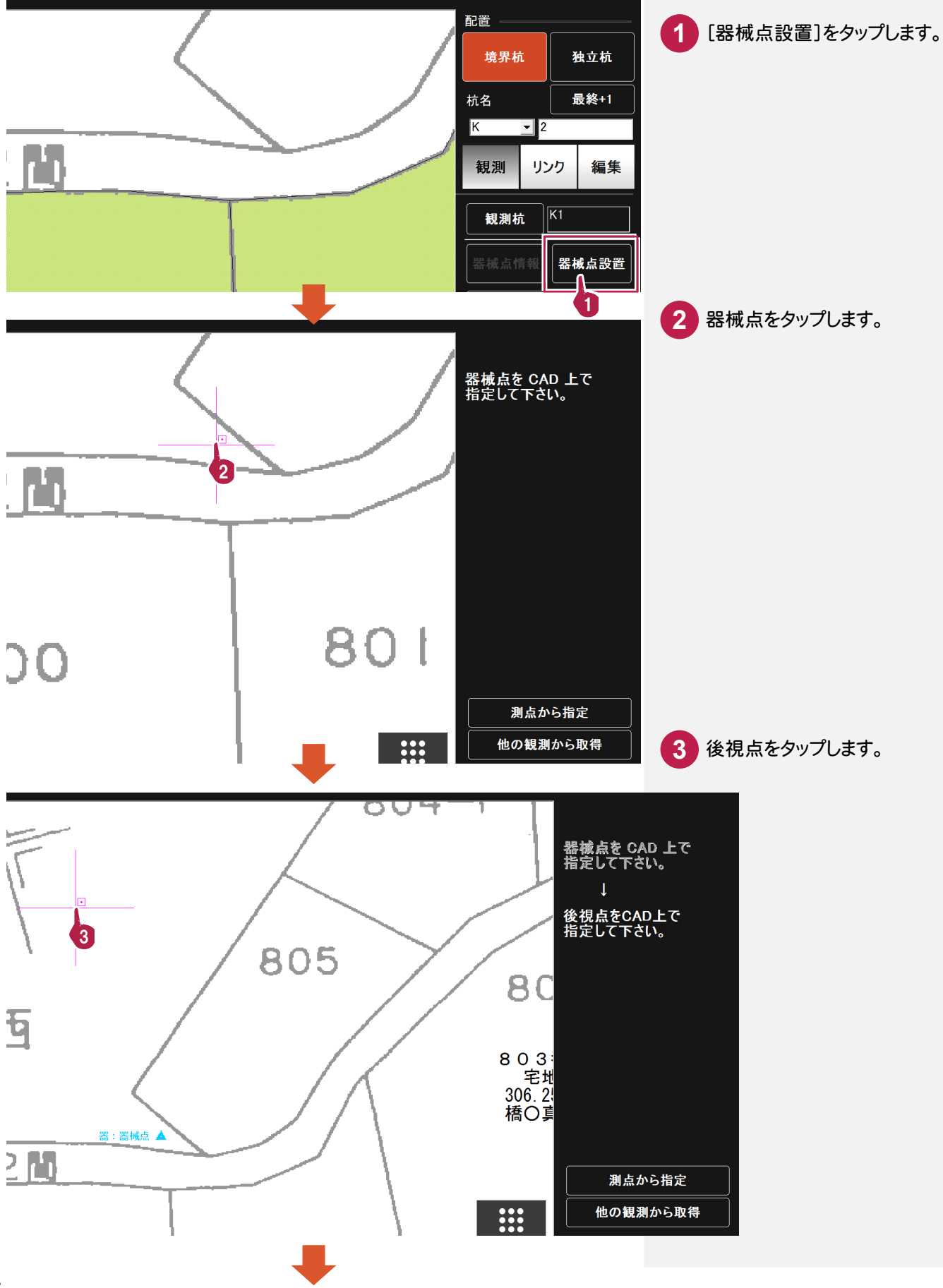

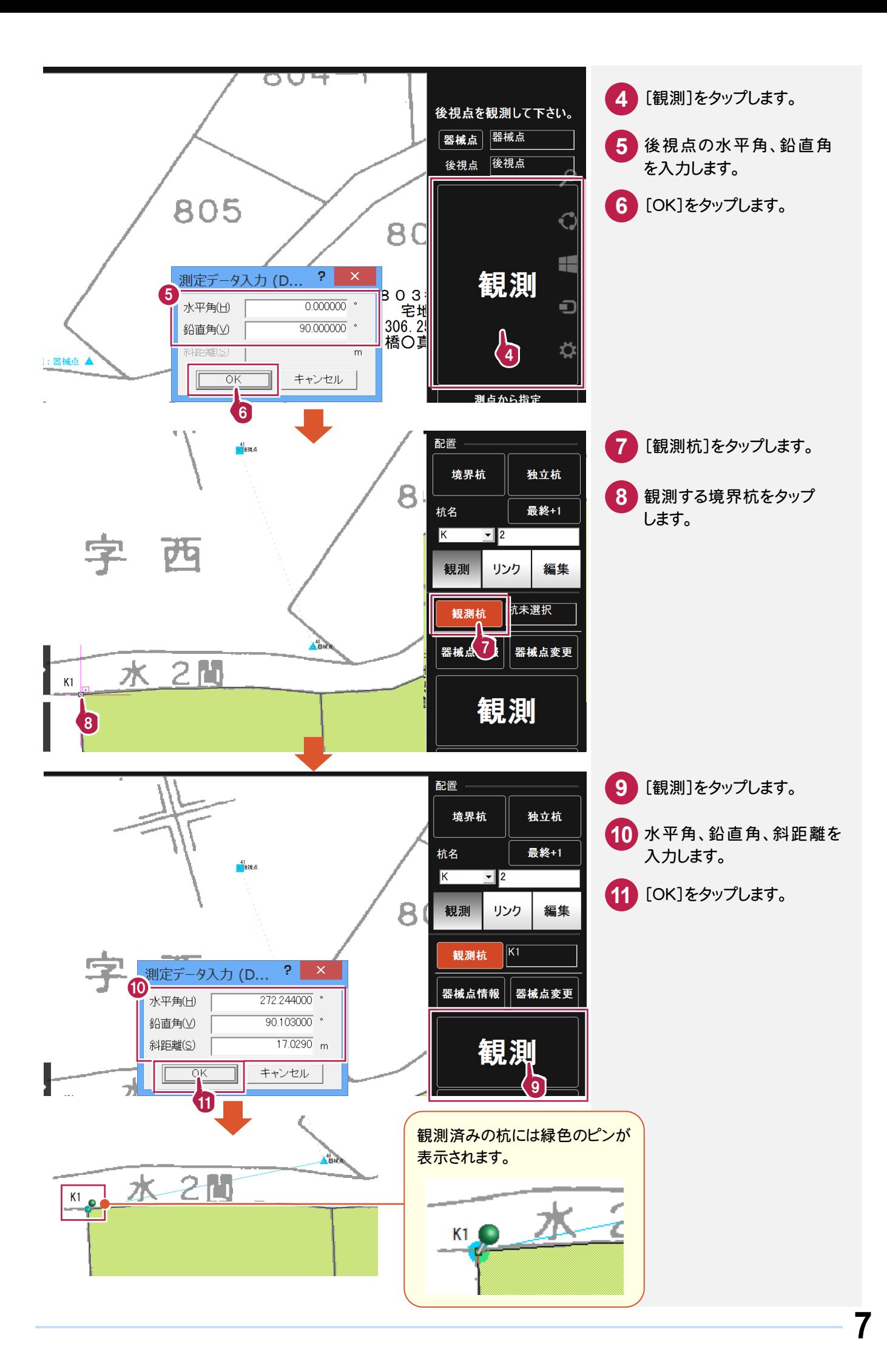

#### 写真を撮影します。(コンピュータにカメラ機能がある場合に有効です。) 本書では、設置・観測済みの杭「K4」の写真を撮影する操作を解説します。

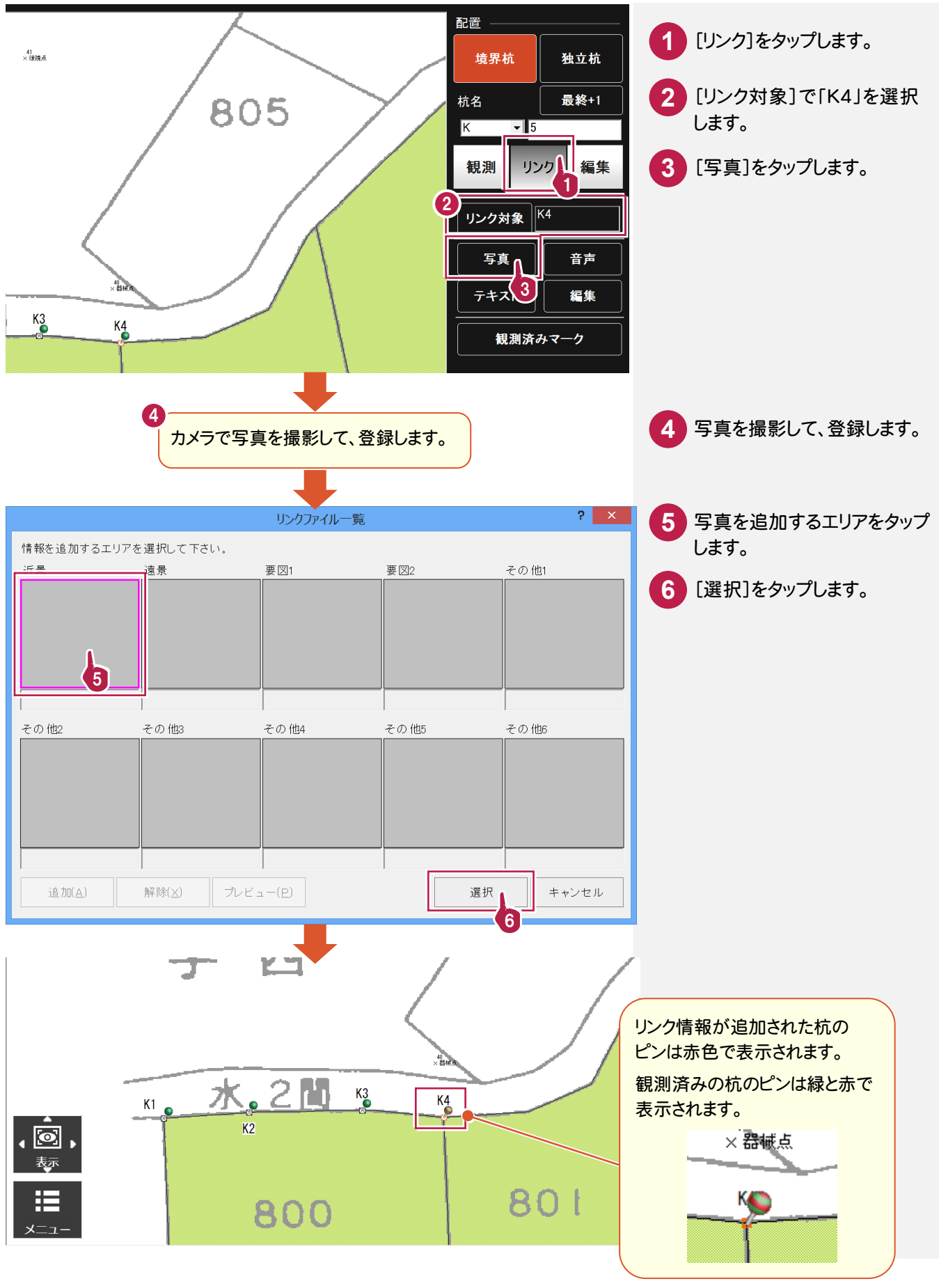

## **1 - 5** 音声を録音する

#### 音声を録音します。(コンピュータに録音機能がある場合に有効です。) 本書では、設置・観測済みの杭「K4」に音声を録音する操作を解説します。

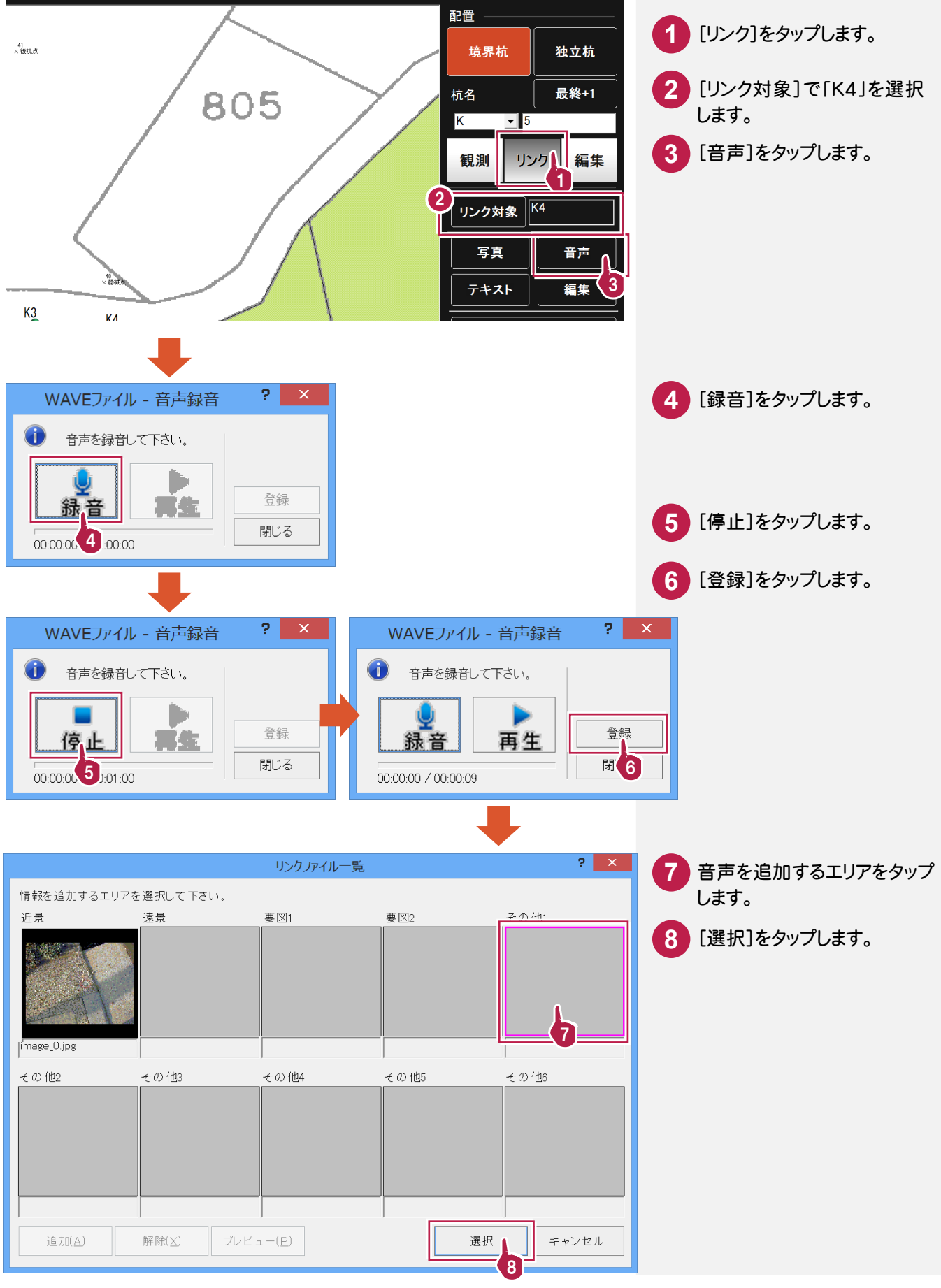

# **1 - 6** メモ書きを入力する

#### メモ書きを入力します。

本書では、設置・観測済みの杭「K4」にメモ書きを入力する操作を解説します。

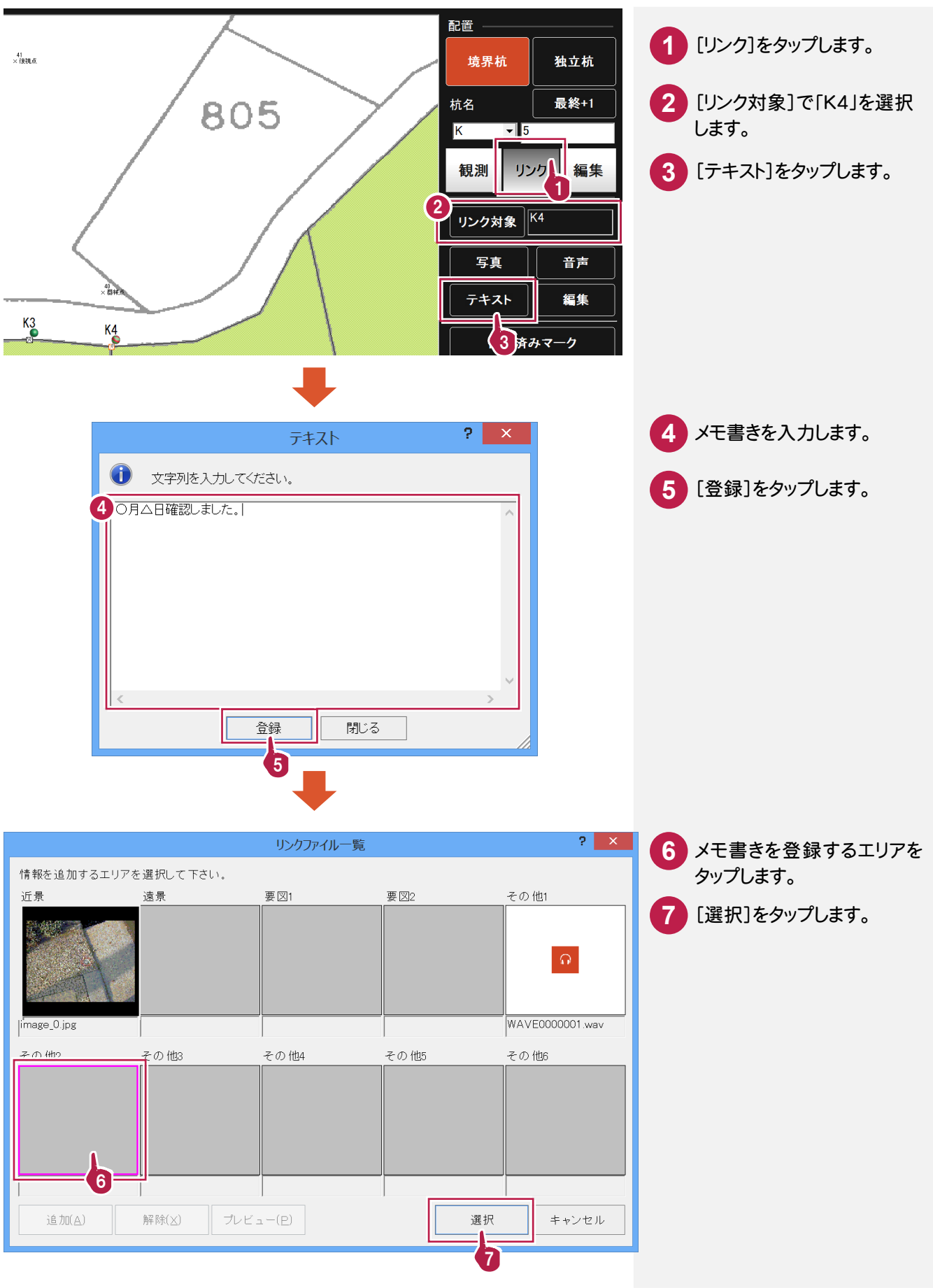

### **1 - 7** 他の境界杭設置・観測する

同様に、他の境界杭を設置して、観測します。

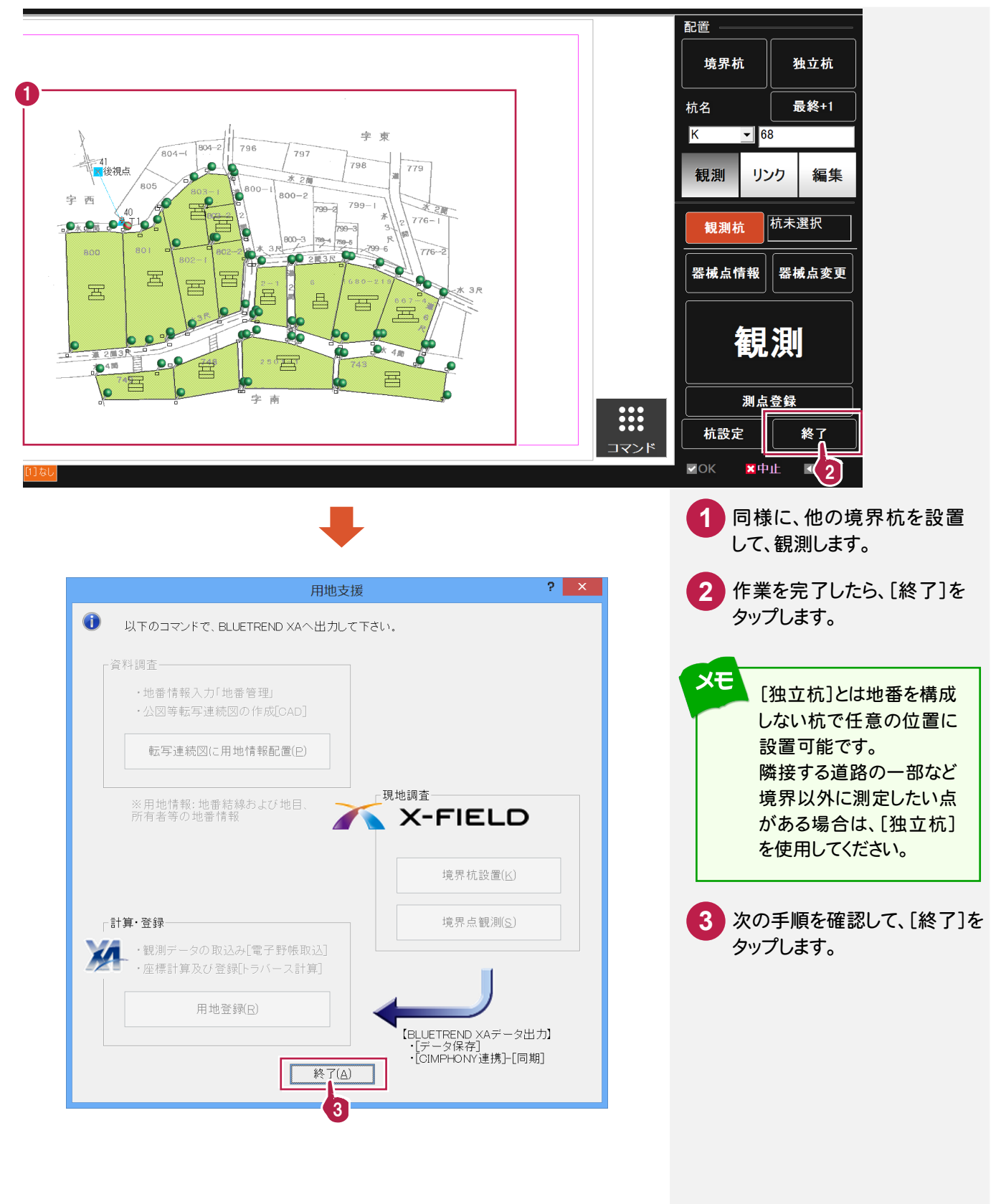

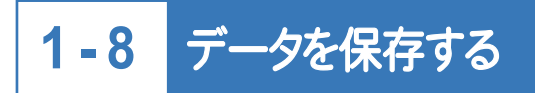

データを保存します。

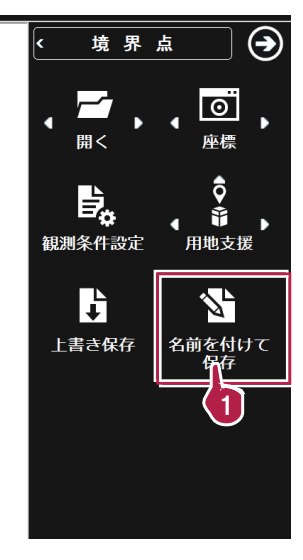

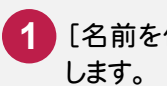

<mark>1</mark> [名前を付けて保存]をタップ

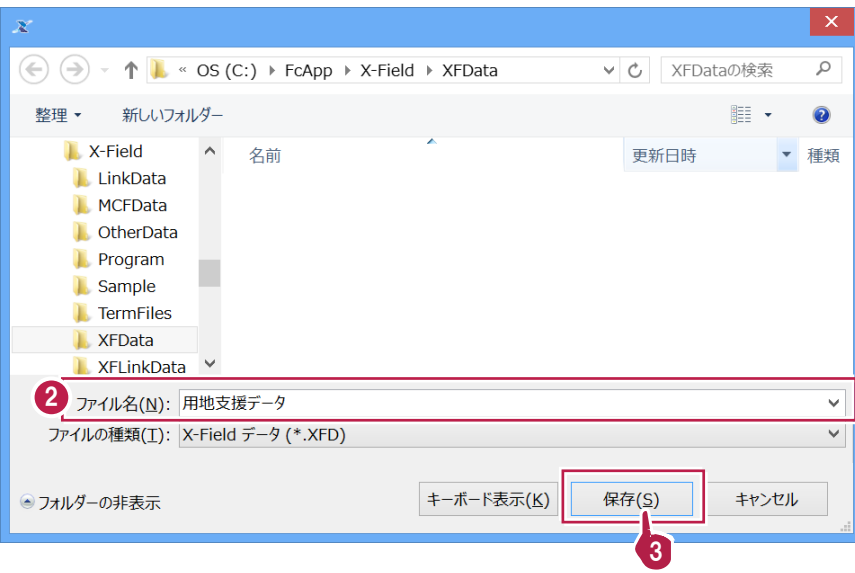

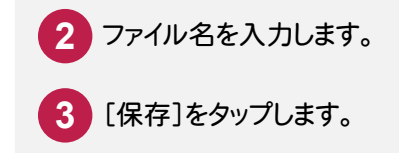

**1 - 9** <sup>X</sup>-FIELD <sup>と</sup> CIMPHONY のデータを同期する

<sup>X</sup>-FIELD <sup>と</sup> CIMPHONY のデータを同期します。

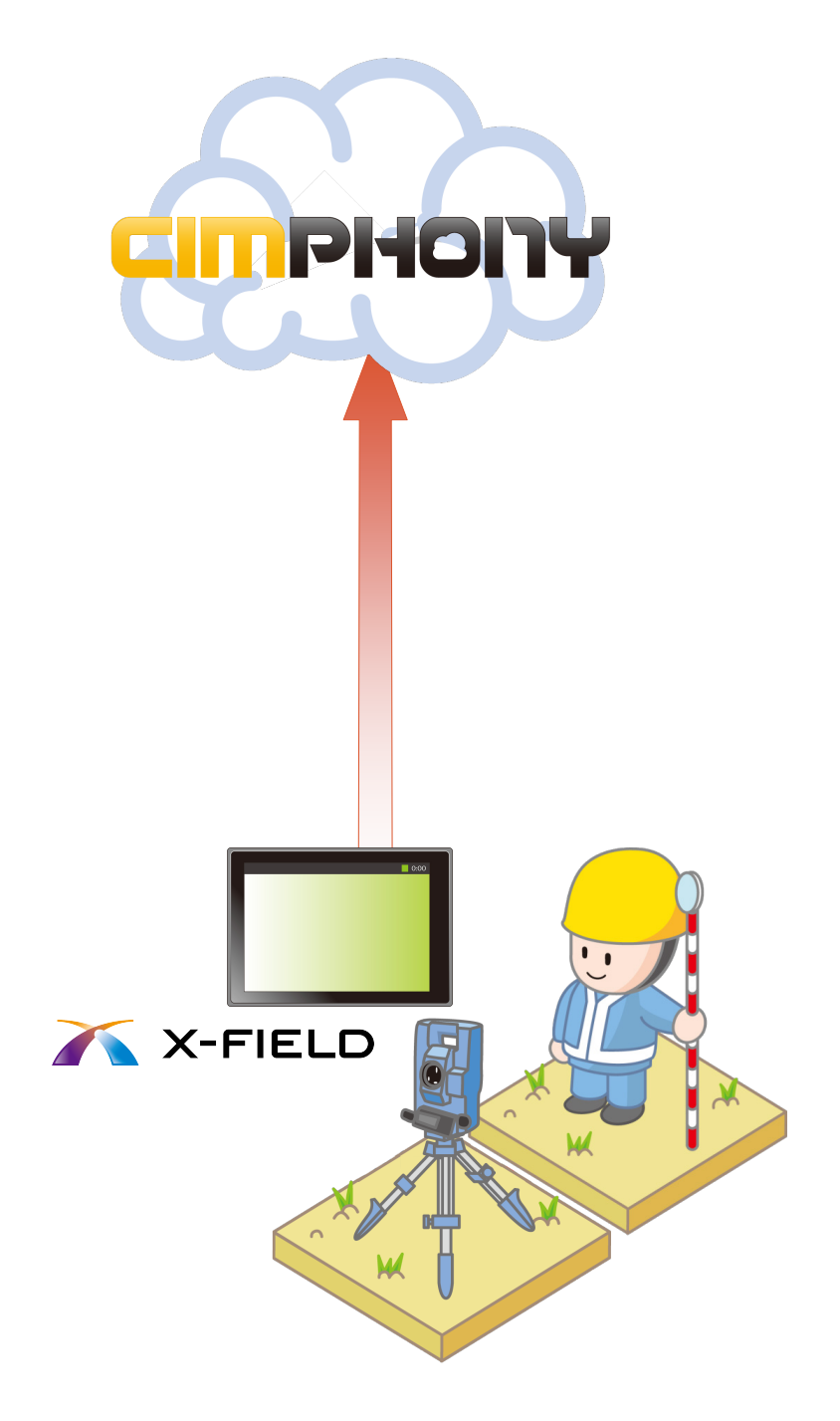

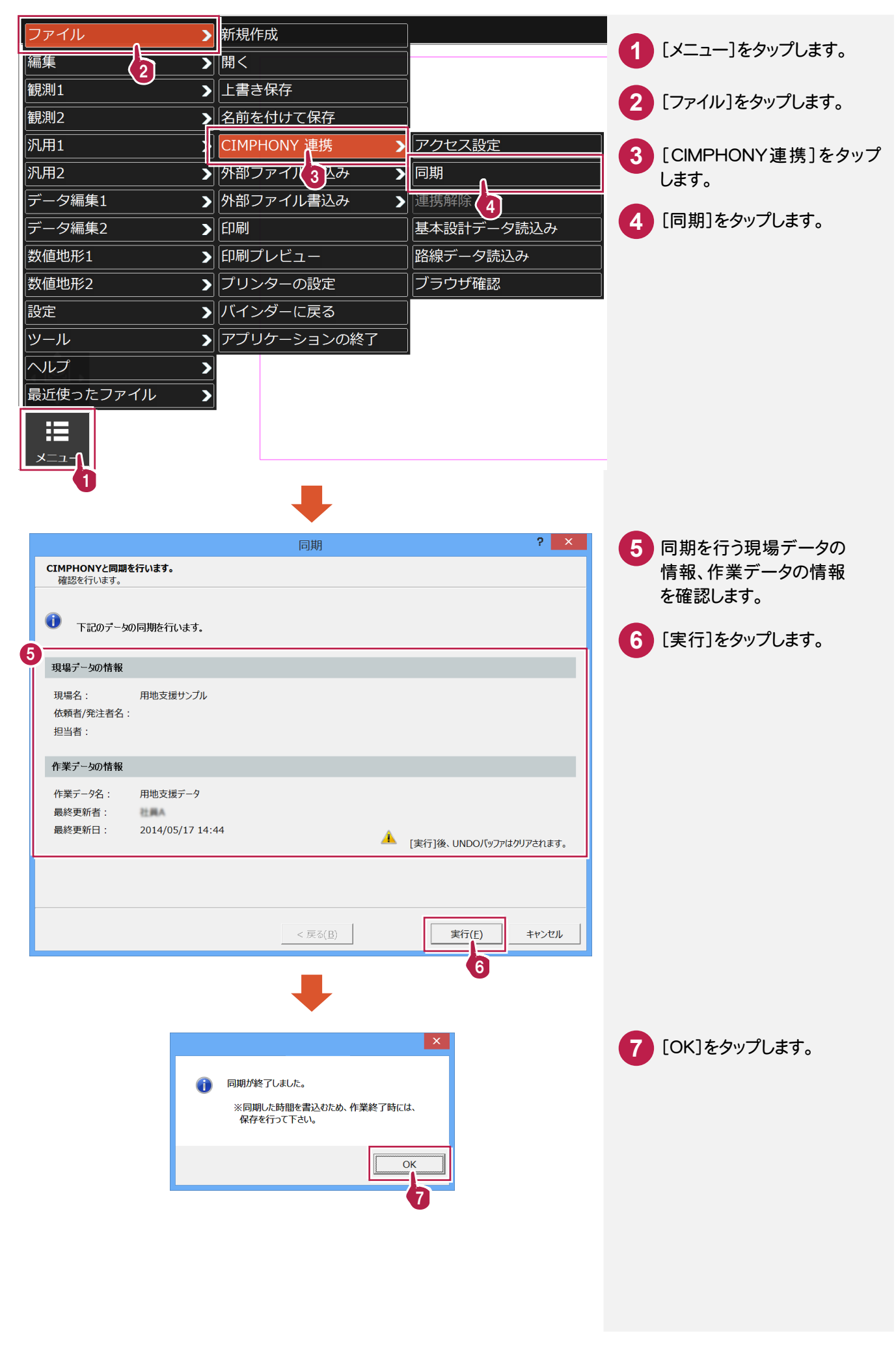